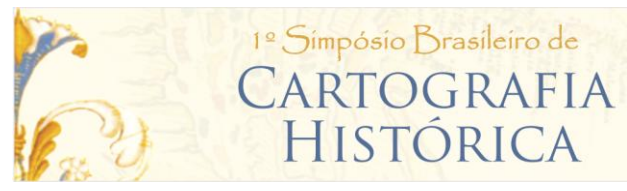

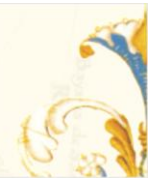

# Notas sobre a construção da Biblioteca Digital de Cartografia Histórica da Universidade de São Paulo

Iris Kantor Universidade de São Paulo *[ikantor@usp.br](mailto:ikantor@usp.br)*

#### RESUMO

A Biblioteca Digital de Cartografia Histórica da Universidade de São Paulo (www.mapashistoricos.usp.br) disponibiliza mapas digitais em alta resolução impressos entre os séculos XV e XIX pertencentes às coleções da Universidade. Cada mapa é acompanhado de referências biográficas e carto-bibliográficas, assim como outras informações técnicas, editoriais e históricas relevantes para a análise dos documentos cartográficos. A Biblioteca Digital foi também concebida para rastrear dados de outros sites similares constituindo uma útil ferramenta de pesquisa e comparação entre as diferentes reproduções disponíveis na WEB.

PALAVRAS-CHAVE: Biblioteca digital; cartografia histórica; carto-bibliografia; georreferenciamento

## I - INTRODUÇÃO

A revolução digital criou novos desafios aos investigadores que buscam utilizar de modo crítico a documentação veiculada na internet. A proliferação de sites cartográficos cresceu de maneira vertiginosa nos últimos 5 anos.<sup>1</sup> Se, por um lado, essa circunstância favorece a circulação de informações graças ao acesso às imagens cartográficas antigas; por outro, apenas a reprodução digital não propicia necessariamente uma apreensão acurada dos mesmos mapas. Por essa razão, concebemos a Biblioteca Digital de Cartografia Histórica da Universidade de São Paulo<sup>2</sup> procurando não só ampliar os recursos de contextualização histórica e pesquisa carto-bibliográfica, mas também facilitar o rastreamento das imagens em outros sites especializados. Tais recursos pretendem re-inserir as peças cartográficas em universos sociais mais amplos, reconstituindo seus contextos de produção, circulação e consumo<sup>3</sup>.

 1 I. Kantor. "Navegação digital com instrumentos: uma base de dados para cartografia impressa", A. M. Alfonso-Goldfard, M. Ferraz, S. Waisse, *Centenário Simão Mathias: Documentos, Métodos, e Identidade da História da Ciência*, São Paulo, PUC-S/IMESP, 2009, v. 1, pp. 137-146.

<sup>2</sup> Universidade de São Paulo, *Biblioteca Digital de Cartografia Histórica*, 2010. Disponível: http://www.mapashistoricos.usp.br.

<sup>3</sup> Ulpiano T. Bezerra de Meneses. Rumo a uma "História Visual", in José de Souza Martins (e outros), *O imaginário e o poético nas ciências sociais*, Edusc, 2005. pp.33-56.

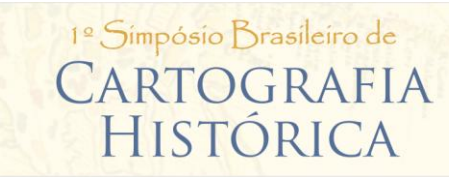

PASSADO PRESENTE NOS VELHOS MAPAS: **CONHECIMENTO E PODER** 

Paraty, 10 a 13 de maio de 2011

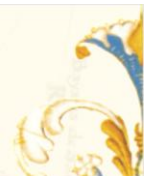

Uma parte significativa do levantamento cartobibliográfico contou com o apoio do almirante Max Justo Guedes que tornou acessível seus cadernos de anotações e pesquisas. Nesta fase inicial, foram digitalizados os mapas da coleção do Banco Santos, sob custodia da Universidade de São Paulo, depositados temporariamente no Instituto de Estudos Brasileiros (IEB). A concepção da Biblioteca Digital foi desenvolvida pelo Laboratório de Estudos de Cartografia Histórica (LECH) da Cátedra Jaime Cortesão em parceria com o IEB; e, implementada pelo Centro de Informática da sede São Carlos da mesma universidade (CISC/USP).

### II - HISTÓRICO DO PROJETO

Em fevereiro de 2004, por ocasião do seminário preparatório para exposição: *Cartografia de uma história: São Paulo Colonial, mapas e relatos*, 4 surgiu a oportunidade de trabalhar com os inventários cartobibliográficos preparados pelo Almirante Max Justo Guedes. Foi no âmbito das atividades desenvolvidas na Cátedra Jaime Cortesão que elaboramos o projeto de construção da Base de Dados de cartografia histórica. Partimos de um universo de 2000 fichas manuscritas com informações acuradas e eruditas sobre a produção cartográfica e bibliográfica dos séculos XV ao XIX, dando inicio a transcrição e organização das referidas fichas elaboradas pelo reconhecido estudioso da cartografia luso-brasileira.

A partir de 2006, já no âmbito do projeto temático *Dimensões do Império Português<sup>5</sup>* e com o financiamento da FAPESP, formamos a equipe de pesquisadores e consultores e adquirimos os equipamentos necessários para implementar a construção de um catálogo virtual. Ainda em 2006, iniciouse o trabalho conjunto com o Instituto de Estudos Brasileiros (IEB) com a finalidade de dar uma destinação pública à coleção cartográfica do antigo banco Santos que está temporariamente sob a custodia do IEB. Durante o ano de 2007 e 2008, o Laboratório de reprodução digital do Instituto adquiriu a tecnologia adequada para realizar a captação das imagens cartográficas em alta resolução (câmera Hasselblad). Nesta etapa, cerca de 250 mapas foram fotografados em alta resolução.

Com o objetivo de garantir a acessibilidade dos conteúdos textuais e dos mapas digitais, recebemos a partir de setembro de 2007 o apoio do Centro de Informática de São Carlos (CSIC), que assumiu o

l

<sup>4</sup>R. N. Bogus. "O projeto museográfico da exposição Cartografia de uma história - São Paulo colonial: mapas e relatos", *Anais do Museu Paulista. São Paulo, Brazil: Museu Paulista*, Universidade de São Paulo, 2009, vol. 17, n. 1, pp. 17-33. DOI= http://dx.doi.org/10.1590/S0101- 47142009000100003.

<sup>5</sup> FAPESP. *Dimensões do Império Português: investigação sobre as estruturas dinâmicas do Antigo Sistema Colonial*, 2005. Disponível: http://www.pesquisaapoiada.fapesp.br/tematico/index/?base=tematicos&action=sho

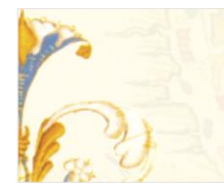

# <sup>1º</sup> Simpósio Brasileiro de CARTOGRAFIA HISTÓRICA

Paraty, 10 a 13 de maio de 2011

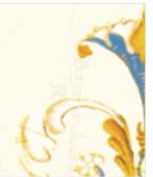

desenvolvimento do software requerido com base na sua experiência no desenvolvimento do Banco de Teses e Dissertações<sup>6</sup> e da Biblioteca de Obras Raras<sup>7</sup> da USP.

### III - DESENVOLVIMENTO DA BASE

Uma equipe de estagiários e consultores de escopo interdisciplinar foi organizada para atender às exigências da biblioteca pública digital. Reuniões remotas e ao vivo tiveram lugar e uma lista de discussão incluindo todos os membros da equipe foi criada para propiciar a interação. A integração multidisciplinar trouxe a possibilidade de construir uma base de dados capaz de interagir com o catálogo geral da biblioteca da USP (DEDALUS), assim como, recuperar e transferir dados de outras bases disponíveis na WEB.

Uma primeira base de dados foi desenvolvida para receber acondicionar as informações catalogadas pelos pesquisadores do projeto. Ao mesmo tempo, um website de intranet foi modelado para permitir à equipe do LECH a inserção e atualização on line de dados na base.

Um dos desafios constituiu apresentar mapas de alta resolução a baixo custo. Uma cuidadosa pesquisa dos formatos mais adequados foi efetuada, procurando não só satisfazer estas exigências, mas também preservar as características dos mapas originais. Como resultado, optamos prioritariamente por programas de livre acesso que pudessem transformar os arquivos digitais em formatos acessíveis para distribuição na Web. Para permitir a inclusão de novos formatos no futuro, o sistema foi concebido para permitir fácil integração com diferentes controladores de saída.

O segundo passo foi especificar os requerimentos e funcionalidades da nova Biblioteca Digital: que índices deviam ficar disponíveis aos usuários? Quais informações mostrar? Como vincular os mapa e índices a outros sites? Como apresentar os diversos objetos digitais ?

Embora a cartografia anterior ao século XX exija recursos de conversão altamente sofisticados para que se possa estabelecer comparações plausíveis, decidimos fazer alguns exercícios de planisferização, visando apenas incrementar a legibilidade da informações históricas. Assim, alguns mapas foram georreferenciados por profissionais especializados e inseridos no i3Geo,<sup>8</sup> um servidor de arquivos de mapas de fonte aberta desenvolvido pelo Ministério brasileiro do Meio Ambiente, baseado no MapServer.<sup>9</sup>

 $\overline{\phantom{a}}$ 6 Universidade de São Paulo. *Digital Library of Thesis and Dissertations*, 2001. Disponível: http://www.teses.usp.br/

<sup>7</sup> Universidade de São Paulo. *Digital Library of Rare and Special Books*, 2003. Disponível: http://www.obrasraras.usp.br/

<sup>8</sup> Portal do Software Público Brasileiro. i*3Geo*, Disponível: http://www.softwarepublico.gov.br/ver-comunidade?community\_id=1444332

<sup>&</sup>lt;sup>9</sup> University of Minnesota. M*apServer*, 2010. Disponível<u>: http://mapserver.org</u>/

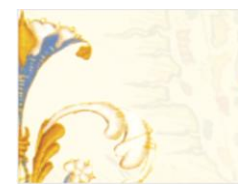

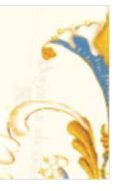

## IV - TECNOLOGIA E ARQUITETURA

A Biblioteca Digital funciona com software de fonte aberta: Linux como sistema operacional (Ubuntu Server), Apache 2 para o servidor da Web e PostgreSQL 8 para a base de dados. Como foi mencionado na seção anterior, dois sites foram desenvolvidos: a intranet para a descrição dos dados, restrito à equipe do LECH, e o site público, onde tanto especialistas quanto usuários podem fazer consultas e recuperar informação acerca dos mapas e de seus autores nas mais diferentes bases de dados. No entanto os dois sites encontram-se fisicamente hoje no mesmo servidor, e podem ser eventualmente separados e alojados em computadores diferentes.

## V - O SITE DE PRODUÇÃO

O site de produção foi desenvolvido usando linguagem PHP e a Yahoo! User Interface Library<sup>10</sup> para criar um ambiente Ajax interativo que manipula a informação do mapa. A interface foi criada para permitir agilidade na catalogação dos mapas, facilitando a inserção, remoção ou alteração de dados relacionados aos títulos, autores, datas, notas históricas, assim como fazer o upload dos mapas em seus diferentes formatos digitais. Código PHP e HTML e formatação CSS residem em arquivos diferentes com o fim de facilitar a manutenção do código. Os dados são mantidos na base PostGreSQL, utilizado para abrigar toda a informação relativa a um mapa.

Uma vez digitalizados, os mapas foram convertidos aos formatos de arquivo JPEG, JPEG2000, MrSID, PDF e Zoomify, com o fim de permitir diversos pontos de saída e análise. JPEG é o conhecido formato de imagem da Internet, permitindo uma observação genérica do mapa. JPEG2000 é um novo estândar JPEG para comprimir imagens sem perda,<sup>11</sup> procurando a observação ou reprodução de detalhes do mapa. O MrSID, da LizardTech's (sigla de Base de dados de Imagem Multi-resolução sem Suturas), comprime também imagens sem perda.<sup>12</sup> PDF é usado para garantir a portabilidade dos mapas digitais. Finalmente, usamos também uma técnica desenvolvida pela Zoomify Inc.,<sup>13</sup> para apresentar imagens de alta qualidade em forma rápida e ágil na Internet, que chamamos aqui o formato Zoomify. Esta técnica divide a

 10 Yahoo! Inc. *Yahoo! User Interface Library*, 2011. Disponível: http://developer.yahoo.com/yui/

<sup>11</sup> JPEG Committee. *JPEG 2000*, 2007. Disponível: http://www.jpeg.org/jpeg2000/

<sup>12</sup> LizardTech, Inc. *MrSID Technology Primer*, 2004. Disponível: http://www.lizardtech.com/files/geo/techinfo/MrSID\_Tech\_Primer.pdf

<sup>13</sup> Zoomify, Inc. *Zoomify*, 2010. Disponível: http://www.zoomify.com/

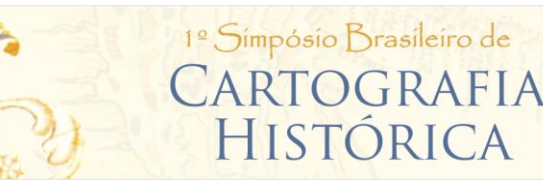

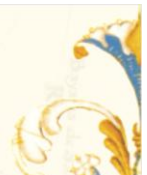

imagem em pequenas frações JPEG em níveis diferentes, criando várias matrizes, mas facilitando a rápida navegação no interior da imagem em alta resolução. Esse recurso cria a ilusão de um efeito de zoom.

Usamos Adobe Photoshop para tratar a cor e a orientação das imagens. Em seguida,cada imagem é processada usando ImageMagick<sup>14</sup> para inserir uma marca d'água com o escudo da Universidade. Photoshop é usado de novo para converter a imagem da marca d'água em arquivos JPEG e PDF, ambos em baixa resolução. Para converter a PDF, usamos o controlador de impressão PDF995.<sup>15</sup> Para converter a JPEG2000, usamos o programa XnView.<sup>16</sup> GeoExpress 7<sup>17</sup> converte as imagens ao formato MrSID. Para obter o formato Zoomify, empregamos o programa Zoomify Express,<sup>18</sup> disponível no site da empresa. Os usuários podem acessar os mapas digitalizados em diferentes formatos: Zoomify, JPEG, JPEG2000, SID e PDF. Se o mapa original tem dois lados, ambos estão disponíveis. O Adobe Flash Player é necessário para ver o mapa em formato Zoomify. Para ver as imagens no formato JPEG2000 ou MrSID, é preciso o plugin de ExpressView. Para ver o formato PDF, um programa leitor de PDF debe estar instalado no computador. Todos os plugins necessários para visualizar os mapas estão disponíveis embaixo na direita.

#### O site público

Nesta primeira versão do site já estão sendo exibidos 60 mapas, acompanhados de informações técnicas e metadados detalhados. Ao logo desse último ano, desenvolvemos índices de assuntos, biografias, cobertura geográfica, iconografia e carto-bibliografias que facilitam a pesquisa dos usuários. Além da catalogação de cada mapa, concentramos nossos esforços na pesquisa dos contextos de produção e reprodução das imagens em diferentes momentos. O site procura registrar dados sobre as diferentes autorias, formas de apropriação e de circulação das imagens que permitirão uma abordagem menos ingênua da documentação cartográfica.

O site público usa o CMS Joomla! Como interface interativa.<sup>19</sup> O módulo Jumi<sup>20</sup> é usado para executar scripts de PHP para recuperar informação dos mapas desde a base de dados. Os usuários podem

 14 ImageMagick Studio LLC. *ImageMagick*, 2011. Disponível: http://www.imagemagick.org/

<sup>&</sup>lt;sup>15</sup> Software995. *PDF995*. Disponível: <u>http://www.pdf995.com/</u>

<sup>&</sup>lt;sup>16</sup> P. Gougelet. XnView, 2007. Disponível: <u>http://www.xnview.com/</u>

<sup>&</sup>lt;sup>17</sup> LizardTech, Inc., GeoExpress 7. Disponível: http://www.lizardtech.com/products/geo/

<sup>&</sup>lt;sup>18</sup> Zoomify, Inc. *Zoomify Express*, Disponível: http://www.zoomify.com/express.htm

<sup>&</sup>lt;sup>19</sup> Open Source Matters, Inc. *Joomla*, 2011. <u>Disponível: http://www.joomla.org/about-joomla.html</u>

<sup>&</sup>lt;sup>20</sup> M. Hájek and E. Ananyan. *Jumi*, 2011. <u>Disponível: http://edo.webmaster.am/jumi</u>/

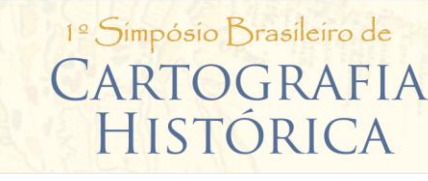

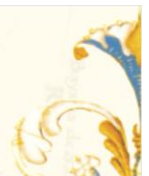

explorar a coleção usando índices de títulos, autores, datas de execução, sujeitos, áreas geográficas e escolas de cartógrafos. Também, a informação pode ser recuperada mediante um sistema de busca simples ou avançada na base de dados. Uma galeria de mapas digitalizados está também disponível.

Diversos são os recursos de navegação, todos eles reversíveis e interativos. Uma vez que um mapa é localizado, o usuário pode consultar o título, autores, datas de execução, assuntos, áreas geográficas, dimensões físicas e descrição material. Todos os dados indexados são clicáveis.

No lado direito de cada página, encontra-se disponível a carto-bibliografia dos mapas exibidos. Tais referências funcionam como um manual prático para futuras pesquisas. Uma inovação que julgamos ser importante no contexto dos sites de cartografia digital atualmente disponíveis na WEB.

Na última década, o problema da autoria dos mapas têm sido abordado de maneira cada vez mais abrangente. Os mapas impressos nos séculos XVI, XVII e XVIII são por excelência obras coletivas, resultado de múltiplas autorias que contemplam, além do cartógrafos, os gravadores, os ilustradores e, eventualmente, os editores. Assim, nessa última etapa aprofundamos as pesquisas biográficas, identificando as redes de colaboração entre cartógrafos, editores, livreiros e colecionadores. Procura-se reinserir os mapas em seus contextos sociais de produção, circulação e apropriação, por isso é imprescindível resgatar a trajetória dessas imagens nos mais diferentes suportes e audiências.